# **PENGGUNAAN METODE** *LEAST SIGNIFICANT BIT INSERTION* **(LSB) DALAM PEMBUATAN APLIKASI STEGANOGRAFI**

**Kusuma Hati 1) , Hery Prasetyo 2)**

1), 2) AMIK Bina Sarana Informatika Jakarta Jl. RS. Fatmawati No.24 Jakarta Selatan [kusuma.ksh@bsi.ac.id,](mailto:kusuma.ksh@bsi.ac.id) [hery.hty@bsi.ac.id](mailto:hery.hty@bsi.ac.id)

### **Abstrak**

Pengamanan terhadap informasi yang didistribusikan sangat penting untuk menjaga kerahasiaan, keutuhan, dan keaslian informasi. Proses pengamanan dapat dilakukan dengan menyembunyikan informasi tersebut pada media digital lain agar tidak terlihat keberadaannya. Teknik ini disebut Steganografi. Steganografi merupakan ilmu dan seni yang mempelajari cara penyembunyian informasi pada suatu media sedemikian rupa sehingga keberadaannya tidak terdeteksi oleh pihak lain yang tidak berhak atas informasi tersebut. Pengguna pertama (pengirim pesan) dapat mengirim media yang telah disisipi informasi rahasia tersebut melalui jalur komunikasi publik, hingga dapat diterima oleh pengguna kedua (penerima pesan). Penerima pesan dapat mengekstraksi informasi rahasia yang ada di dalamnya. Berdasarkan Uraian diatas maka dibuatlah aplikasi untuk menyembunyikan sebuah informasi ke dalam file audio digital tidak terkompresi (.wav) dengan menggunakan metode *Least Significant Bit Insertion*. Sistem dirancang dengan dua buah proses utama yaitu tahap penyisipan dan tahap ekstrak. Sistem diimplemetasikan pada perangkat lunak Microsoft Visual Studio .NET dengan bahasa pemrograman berorientasi objek C#.

**Kata Kunci :** *Steganografi, Least Significant Bit Insertion*

#### **PENDAHULUAN**

Keamanan merupakan salah satu hal terpenting dalam sebuah sistem multimedia. Masalah mengenai keamanan seringkali kurang diperhatikan oleh para perancang dan pengelola sistem informasi. Bahkan terkadang berada di urutan kedua ketiga atau di urutan terakhir. Apabila tidak mengganggu performa sistem, maka masalah keamanan tidak dipedulikan. (Donny Ariyus, 2009:9).

Berbagai macam metode digunakan untuk melindungi data dan informasi yang dirahasiakan dari orang yang tidak berhak, salah satunya adalah steganografi yang merupakan seni menyamarkan atau menyembunyikan pesan tertulis ke dalam pesan lainnya. Dalam steganografi dibutuhkan dua property yaitu media penampung dan pesan rahasia. Beberapa contoh media penampung yang digunakan dalam steganografi yaitu teks, audio, citra, dan video. Image merupakan salah satu media penampung (*cover*) yang sering digunakan. Hal itu dikarenakan Image memiliki ukuran file yang lebih besar dibandingkan teks maupun citra sehingga dapat menampung file yang besar pula.

Teknik dalam melakukan steganografi ada bermacam-macam, antara lain *Least Significant Bit* (LSB), *Algorithm and Transformation*, *Redundant Pattern Encoding*, dan *Spread Spectrum*. Metode LSB dan *spread spectrum* adalah dua metode yang sering sekali digunakan dan merupakan metode yang cukup sederhana dalam melakukan proses steganografi. Selain itu proses *embedding* dan *ekstraksi* dari metode ini juga *relative* cepat, sehingga banyak orang yang menggunakan metode ini untuk menyisipkan pesan. Kedua adalah metode *Spread Spectrum* dimana pesan dikodekan dan disebar ke setiap *spectrum* dengan frekuensi yang memungkinkan. Metode ini lebih sulit dilakukan dibandingkan metode *LSB*. Metode yang ketiga yaitu dengan merekayasa fase dari sinyal masukan. Metode ini menghasilkan keluaran yang lebih baik dibandingkan metode *LSB*, hanya saja metode ini rumit dalam realisasinya. Metode yang terakhir adalah menyembunyikan pesan dengan teknik *echo*, yaitu menyamarkan pesan ke dalam sinyal yang membentuk *echo*. Keempat metode di atas memiliki kesamaan yaitu memanfaatkan kelemahan dari sistem pendengaran manusia.

Dalam penulisan ini, penulis membuat Aplikasi Steganografi dengan Metode Least Significant Bit Insertion (LSB) dengan maksud memberikan kontribusi berupa sumbangan ilmu pengetahuan dalam pengembangan atau penemuan software Aplikasi Steganografi yang memiliki interface yang dapat digunakan oleh semua user untuk menjaga keamanan data yang dimiliki.

Untuk memenuhi kebutuhan user yang akan menggunakan aplikasi ini, penulisan ini juga melakukan metode pengumpulan data dengan cara :

a. Observasi

Penulis melakukan pengamatan terhadapa beberapa operator komputer, melakukan pencatatan dan pengumpulan data yang dibutuhkan, yang akan dijadikan bahan penulisan

- b. WawancaraPenulis mengumpulkan data-data yang diperlukan, melalui wawancara secara langsung dengan beberapa operator komputer
- c. Studi Pustaka

Penulisan ini ditunjang oleh beberapa buku-buku yang berisi teori-teori yang berkaitan dengan masalah yang dibahas serta catatan penunjang lainnya.

Metode Penelitian yang dilakukan adalah mengikuti tahapan dasar model *Waterfall* yaitu melakukan perencanaan, analisis, tahapan disain dan implementasi.

a. Perencanaan (*Planning*)

Dalam tahap ini penulis melakukan perencanaan dengan melihat beberapa kasus terkait dengan Aplikasi Steganografi dan menyiapkan peralatan pendukung pembuatan Aplikasi Steganograf tersebut. Selain itu penulis melakukan perencanaan tahapan perancangan

b. Analisis

Pada Tahap ini penulis melakukan analisa kebutuhan software, apasaja yang diperlukan untuk membangun aplikasi ini, diantaranya seperti pemilihan software Microsoft visual studio 2010.

- c. Desain
- Penulis melakukan desain interface agar penggunaan background dan warna sesuai sehingga memberikan tanpilan hasil yang menarik.
- d. Implementasi

Implementasi dilakukan dengan serangkaian ujicoba pada sistem apakah sudah berjalan dengan benar dan sesuai dengan yang diharapkan.

# **HASIL DAN PEMBAHASAN**

Aplikasi ini buat melalui beberapa tahapan, yaitu perancangan proses penyisipan, perancangan proses penguraian, dan perancangan antarmuka (*interface*)

# **Perancangan Proses Penyisipan**

Proses penyisipan *file* pesan dimulai dengan memiilih file audio yang akan digunakan sebagai media penampung pesan. Dalam hal ini *file* audio yang dipilih harus berekstensi .wav. Kemudian memilih direktori *file* pesan yang akan disisipkan. Lalu menentukan direktori sebagai tempat menyimpan *file* audio yang telah disipkan pesan. Selanjutnya dilakukan proses penyisipan pesan. *File* hasil penyisipan akan tersimpan secara langsung ke direktori yang telah dipilih.

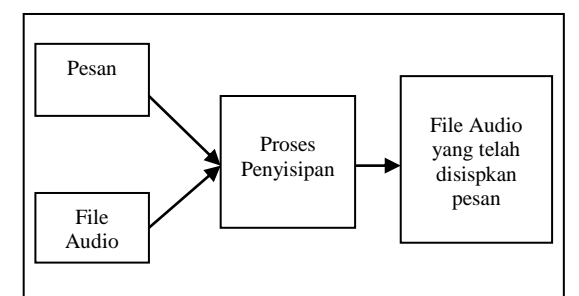

Gambar 1 Skema Proses Penyisipan

#### **Perancangan Proses Penguraian**

Proses ini dimulai dengan memilih *file* audio yang telah disisipi pesan. Kemudian memilih direktori yang akan digunakan sebagai tempat menyimpan pesan. Setelah itu proses penguraian segera dilakukan. *File* hasil penguraian akan langsung tersimpan ke dalam direktori yang telah dipilih sebelumnya.

Percobaan penyisipan *file* pesan dimulai dengan menyiapkan semua peralatan dan data yang diperlukan. Selanjutnya dilakukan pencatatan ukuran file audio sebelum disisipkan pesan. Kemudian mulai dilakukan penyisipan pesan yang dimulai dengan penyisipan *file* pesan teks dan file pesan gambar ke dalam *file* audio (*cover*) secara bergantian. Dimulai dengan terlebih dahulu menyisipkan *file* pesan teks. Setelah selesai barulah dilakukan penyisipan *file* pesan gambar. Pada proses penyisipan tersebut, dilakukan pencatatan mengenai apakah

proses penyisipan berhasil atau tidak. Setelah proses penyisipan selesai, dilakukan pencatatan ukuran *file*. Ini dilakukan untuk membandingkan ukuran *file* sebelum dan sesudah *file* pesan disisipkan. Proses yang terakhir adalah melakukan penghitungan nilai PSNR (*Peak Signal to Noise Ratio*) untuk mengetahui kualitas audio setelah disisipkan *file* pesan.

Percobaan selanjutnya yaitu ekstraksi *file* audio yang telah disisipkan pesan. Proses ini dimulai dengan mengekstraksi *file* audio yang didalamnya terdapat pesan teks kemudian dilanjutkan dengan mengekstraksi *fil*e audio yang juga di dalamnya terdapat pesan gambar.

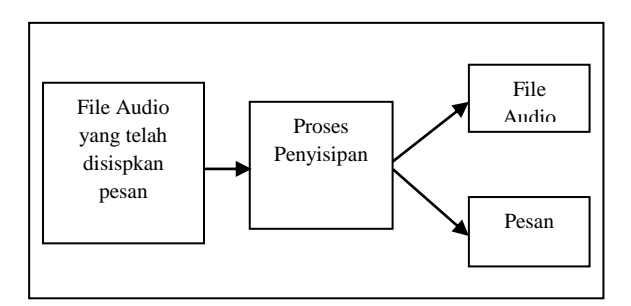

Gambar.2 Skema Proses Penguraian

#### **Perancangan Antarmuka (***Interface***)**

Berdasarkan perancangan proses yang telah dijelaskan sebelumnya maka antarmuka yang diperlukan pada proses penyisipan adalah :

- 1. Bagian untuk memilih file audio.
- 2. Bagian untuk memilih direktori file pesan.
- 3. Bagian untuk menyisipkan file pesan ke dalam audio
- 4. Bagian untuk menentukan file kunci untuk membuka pesan.
- 5. Pilihan verifikasi direktori penyimpanan pesan beserta kunci pembuka pesan.
- 6. Menunjukkan proses penyisipan data ke dalam file audio.
- 7. Menampilkan file audio output yang telah disisipkan data didalamnya

Sedangkan antarmuka yang diperlukan pada proses penguraian adalah sebagai berikut :

- 1. Bagian untuk memilih *file* audio yang telah disisipkan pesan
- 2. Bagian untuk memilih direktori untuk menyimpan hasil penguraian.
- 3. Menunjukkan proses pemasukkan file kunci untuk membuka pesan.
- 4. Pilihan verifikasi direktori penyimpanan pesan beserta kunci pembuka
- 5. Menunjukkan proses ekstraksi data pesan kedalam file yang telah ditentukan
- 6. Menunjukkan proses menampilkan pesan yang disisipkan.

*Use case diagram* dalam menu utama steganografi dapat digambarkan sebagai berikut:

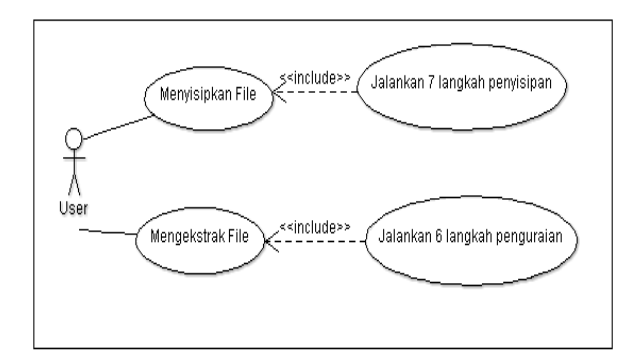

Gambar.3 Use case penggunaan aplikasi steganografi

Sebelum Aplikasi Steganografi digunakan, perlu dilakukan pengujian dalam hal ini pengujian *black box* (*blackbox testing*) yang dilakukkan untuk memastikan bahwa suatu event atau masukan akan menjalankan proses yang tepat dan menghasilkan output sesuai dengan rancangan.

Pengujian Black Box form Ekstrak

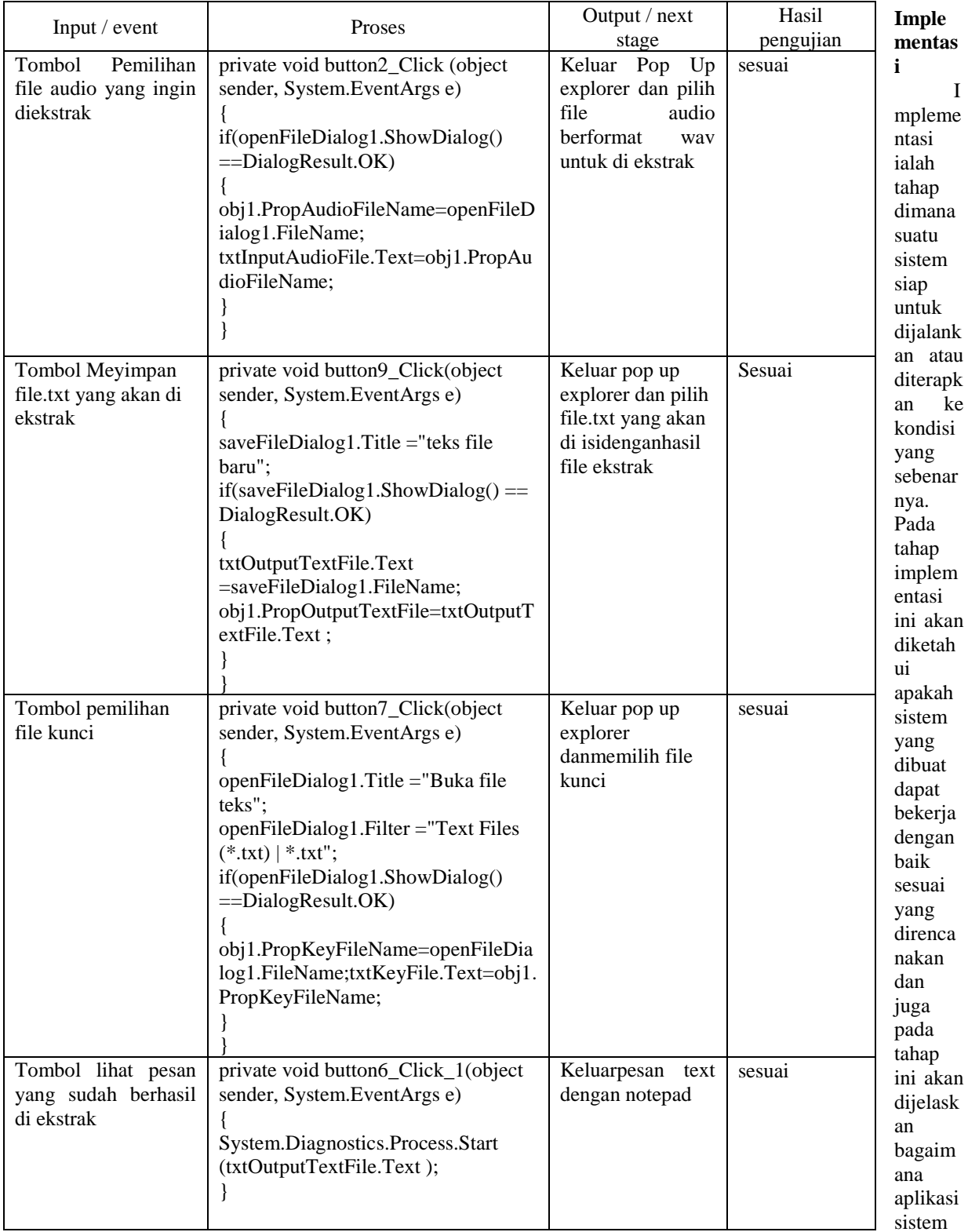

aplikasi steganografi dengan metode least significant bit insertion (LSB) ini bekerja dengan didukung oleh tampilan dari aplikasi ini saat menyembunyikan file yang ada.

#### **Interface**

Langkah awal untuk melakukan penyisipan adalah dengan memilih File Audio berformat WAV untuk

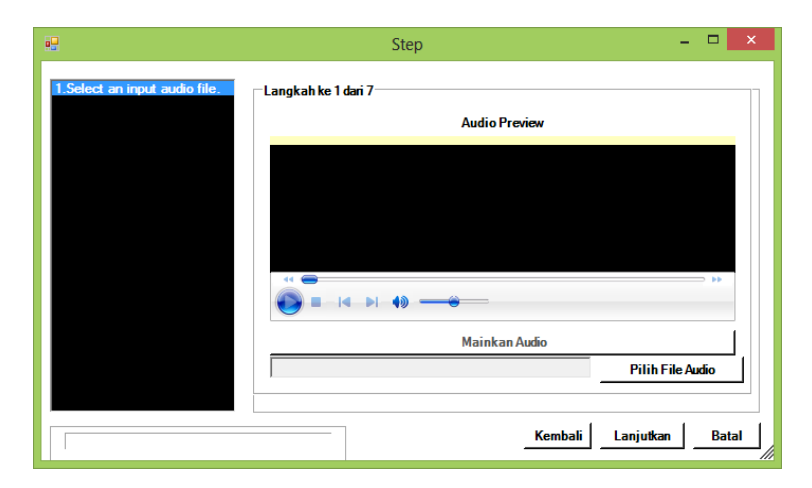

dienkripsi

Gambar.4 Tampilan langkah pertama peyisipan

Kemudian mengisi nama baru untuk output file yang sudah tersisipkan

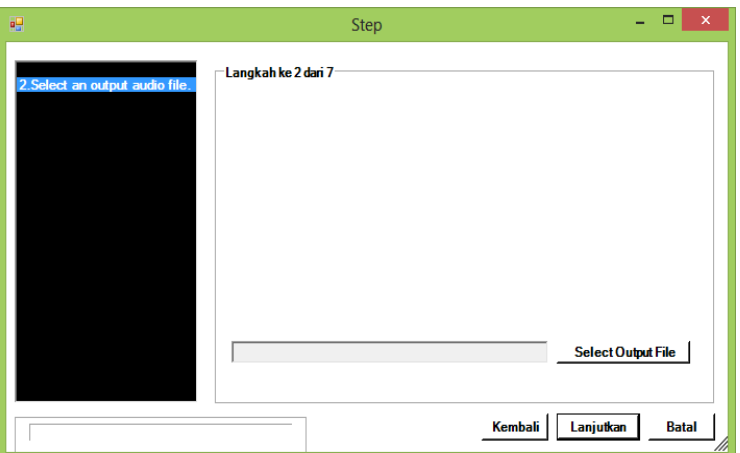

Gambar 5. Tampilan langkah kedua peyisipan

Setelah melakukan enam langkat termasuk langkah diatas, maka proses penyisipan diakhiri dengan melihat file

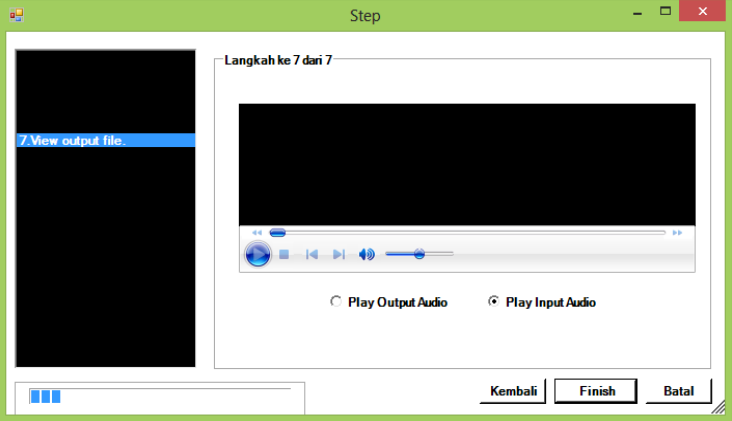

hasil sisipan

Gambar 6 Tampilan langkah ketujuh peyisipan

Sedangkan ketika memilih menu ekstrak (penguraian) maka pengguna akan diarahkan pada enam tahapan yang

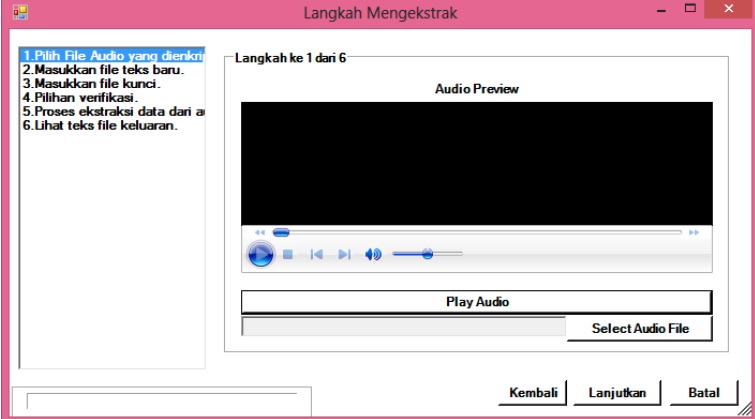

diawali dengan tahap memilih file audio Berformat WAV untuk diekstrak

Gambar 7. Tampilan langkah pertama pengektrakan (penguraian)

### **SIMPULAN**

Dari Pembahasan mengenai aplikasis steganografi, penulis menyimpulkan bahwa untuk membuat suatua plikasi harus memahami dasar - dasar pemrograman dan keamanan data yang sering kali kurangdiperhatikan sehingga menyebabkan informasi yang ada didalamnya dapat diakses oleh orang yang tidak berkepentingan, hal ini juga dapat menyebabkan kerahasiaan data tidak terjamin. Selain itu, penulis menyimpulkan juga bahwa dalam perancangan aplikasi diperlukan perencanaan yang matang agar efisiensi dan efektifitas dapat tercapai, aplikasi yang dibuat harus dapat digunakan oleh user. Perlu juga kita pelajari dan kenali terlebih dahulu karakteristik para pengguna sebelum membuat aplikasi agar benar-benar menghasilkan aplikasi yang *user friendly*.

#### **DAFTAR PUSTAKA**

Ariyus, Dony.(2006). Kriptografi Keamanan Data dan Komunikasi.Yogyakarta: Graha Ilmu

Ariyus, Dony.(2006).Computer Security. Yogyakarta: Andi

Ariyus, Dony. (2009). Keamanan Multimedia. Yogyakarta. Andi

Arsyad, Sagi. (2008). Pengenalan .Net dan C#. Universitas Indonesia, Jakarta.

Dharwiyanti, Sri dan Wahono, Romi Satria. 2003. Pengantar Unified Modeling Language, Ilmu Komputer.com.

Hakim, Muhammad. (2007). "*Studi dan Implementasi Steganografi Metode LSB dengan Preprocessing Kompresi data dan Ekspansi Wadah",* Program Studi Teknik Informatika,Sekolah Teknik Elektro dan Informatika, Institut Teknologi Bandung

Jaenudin. (2006). *Belajar Sendiri .Net dengan Visual C# 2005.* Yogyakarta: Andi

Munir, Rinaldi. (2006). Kriptografi. Bandung: Informatika

Sholiq. (2006). Pemodelan Sistem Informasi Berorientasi Objek dengan UML.Yogyakarta . Graha Ilmu

- Sukamto, Rosa Ariani. M. Shalahuddin. (2010). Modul Pembelajaran Pemrograman Berorientasi Objek. Bandung: Modula
- Sukamto, Rosa Ariani. M. Shalahuddin. (2011). Modul Pembelajaran Rekayasa Perangkat Lunak Terstruktur dan Berorientasi Objek. Bandung: Modula

### **BIODATA PENULIS**

Kusuma Hati, S.Kom, MM, Lahir di Jakarta pada tanggal 21 Maret 1974, Dosen Tetap di AMIK Bina Sarana Informatika Jakarta, Pendidikan terakhir S2 Manajemen Sistem Informasi – Universitas Budi Luhur

Hery Prasetyo, S.Kom. Lahir di Jakarta pada tanggal 11 Desember 1990, Dosen Tetap di AMIK Bina Sarana Informatika Jakarta dan sedang melanjutkan S2 di Pascasarjana STMIK Nusa Mandiri Jakarta.